## **How Do I View My Comp Time Balance?**

## **Navigation**

- 1. Log into OneUSG Connect.
- 2. From **Employee Self Service**, click the **Time and Absence** tile.
- 3. On the **Time** page, click **Absence Balances**.
- 4. On the **Balances** page, all of your various Absence Balances are listed. You will only see balance absence types that apply to you.
- 5. Locate your Compensatory Time Balance, which is labeled **Comptime Balance** on this page.
- 6. Note that the hours are current as of the date reflected. The balance does not reflect absence hours earned or taken, which have not yet been processed.

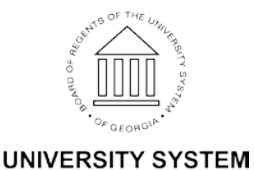

OF GEORGIA